# V<sup>3.90</sup> Server Direct Printing

For printing from CPS Air and CPS Go, the Epson TM-T88II-VI and the Epson TM-U220-i are intelligent printers that can be programmed to point to the CPS API. This connection allows CPS Air and CPS Go to print to a printer from anywhere, be it on cellular or Wi-Fi.

Server Direct Print is the function for obtaining the print data from the API and printing to the TM-Intelligent printer and TM printers, which are connected to the TM-Intelligent printer through Wi-Fi or Ethernet. The printers ping the web server every so many seconds to check for print jobs.

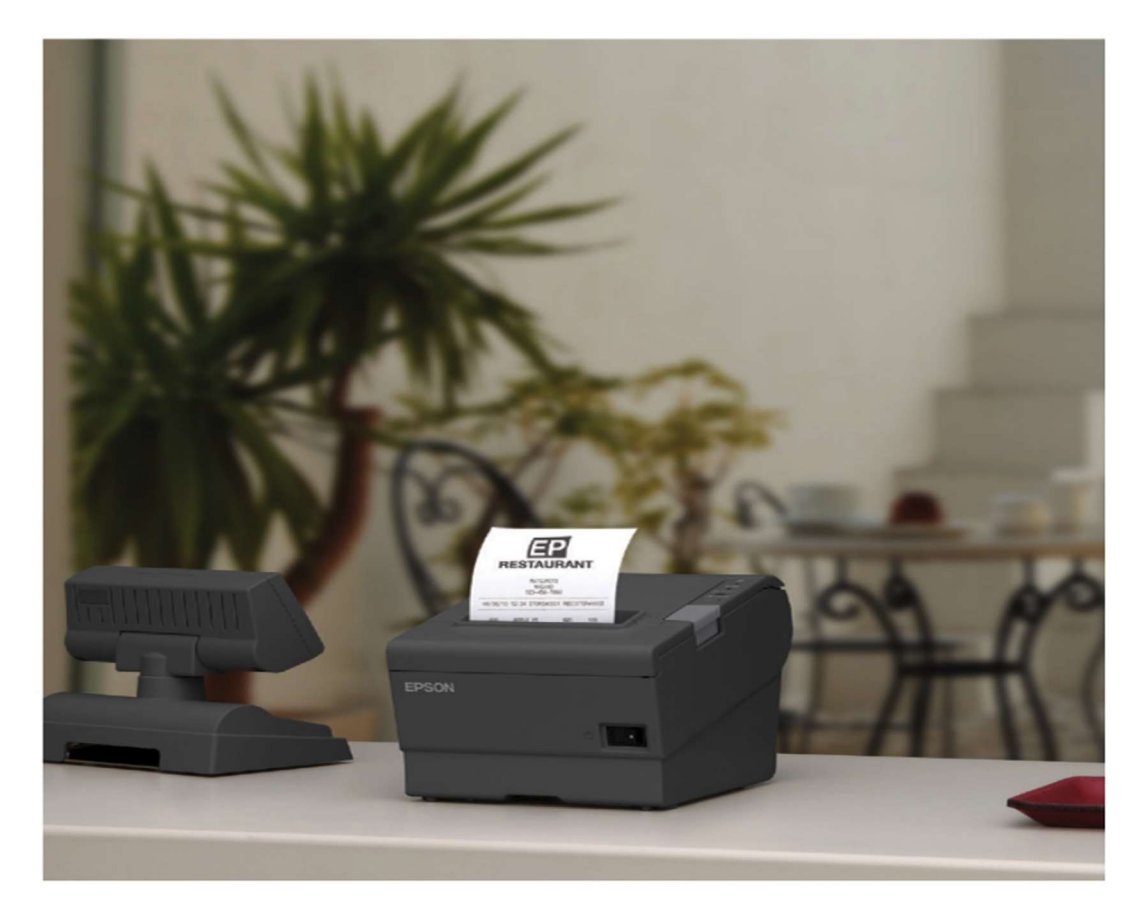

#### Configure the printer on web browser

The printers come from the factory with 192.168.192.168 as the IP address. The printer needs to be programmed to the correct IP configuration before the settings can be changed. IMPORTANT: Keep in mind the printer needs to have internet access to the TCP/IP, and DNS needs to be configured.

Open a web browser and go to your printer IP address.

1) Epson U220-i: http://printeripaddress/webconfig

Username and password is "epson" by default.

- a. Navigate to Configuration/Server Access/Direct Print.
- b. Set the ID and Name. This will be the Printer Name, ex: Kitchen Hot, Kitchen Cold. (Be exact.)
- c. Enter the Server URL. This is the API URL for printing ex: https://cpsair.cps.golf/TESTAPI/api/printer/queue
- d. Interval is defaulted to 5 seconds (recommended). This is how often the printer checks for new jobs.
- 2) Epson TM-T88VI: http://printeripaddress

Reset Help

Username and password is "epson" by default.

- a. Navigate to Services/Server Direct Print.
- b. Set the ID and Name. This will be the Printer Name, ex: Kitchen Hot, Kitchen Cold. (Be exact.)
- c. Enter the Server URL. This is the API URL for printing ex: https://cpsair.cps.golf/TESTAPI/api/printer/queue
- d. Interval is defaulted to 5 seconds (recommended). This is how often the printer checks for new jobs Note: One printer can point to 3 different API servers, but usually only one is needed.

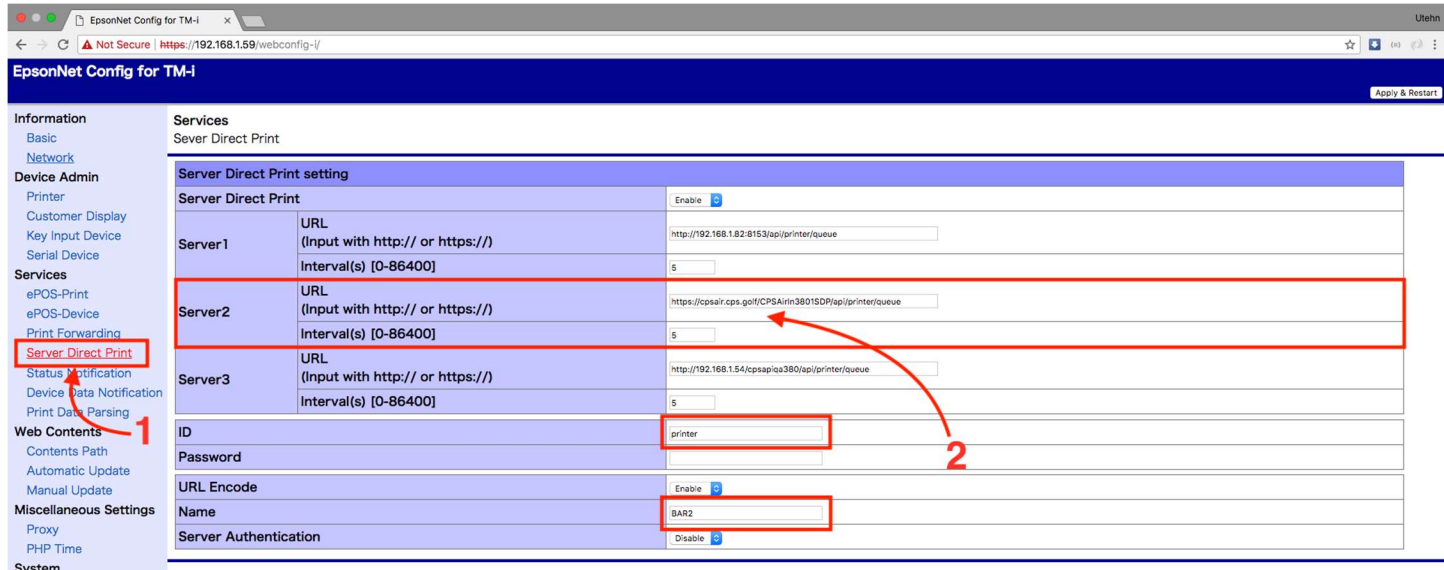

#### https://cpsair.cps.golf/CPSAirln3801SDP/api/printer/queue

## Print Forwarding New in V3.90

On the TM-T88VI, print jobs can be forwarded to non-intelligent Epson printers that have access to the same local area network (LAN) as the intelligent printer. So a print job can be sent to a U200 in the kitchen from a TM-T88VI.

- 1) Navigate to Device Admin/Printer
- 2) From this screen, you can click the search button to allow the intelligent printer to scan the LAN for other Epson Ethernet printers.
- 3) Once found, enter a name (Ex: KitchenCold) and select Add.
- 4) Select Apply & Restart.

Now these printers will show up in POS Express v3 for setup and configuration

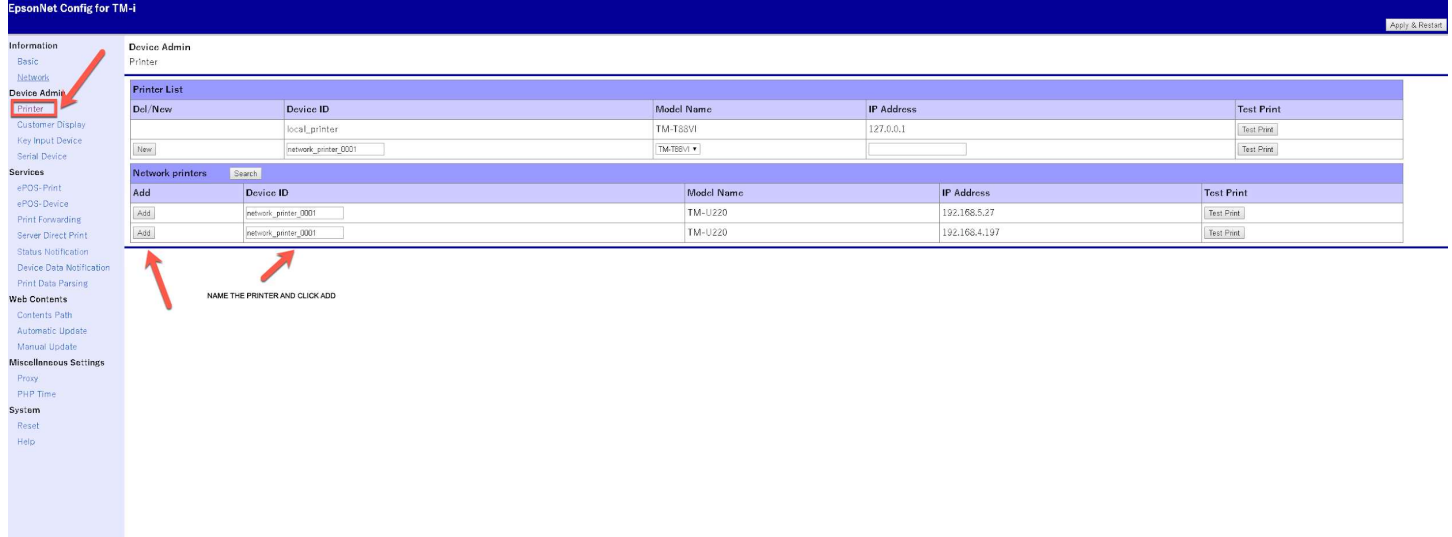

## Remote Printer Setup in POSExpress v3.0

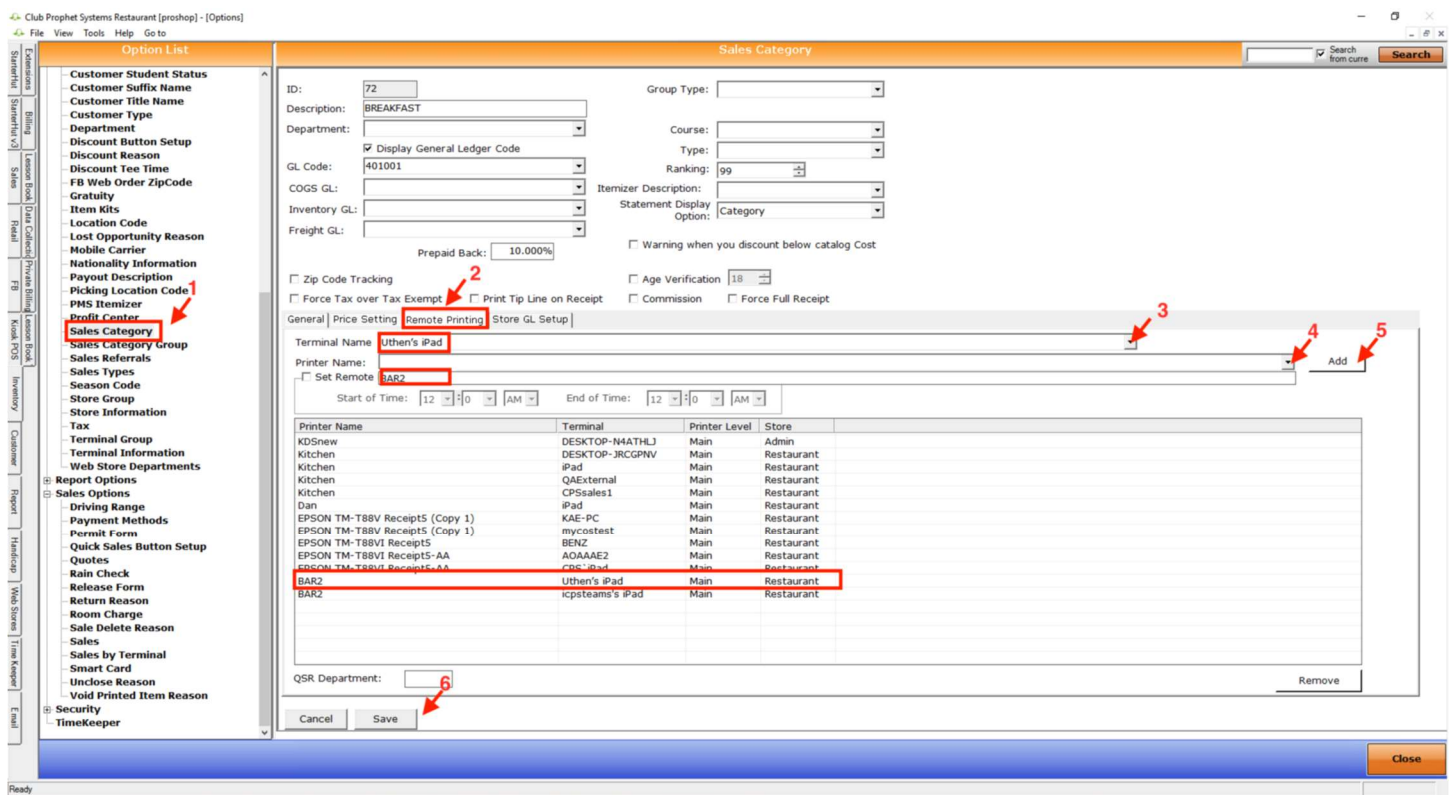

Go to Tools > Options > Reference Tables > Sales Category > Remote Printing. Select an iOS Terminal. The server direct printer name will show in the drop down. Simply add it like you would a LAN printer.

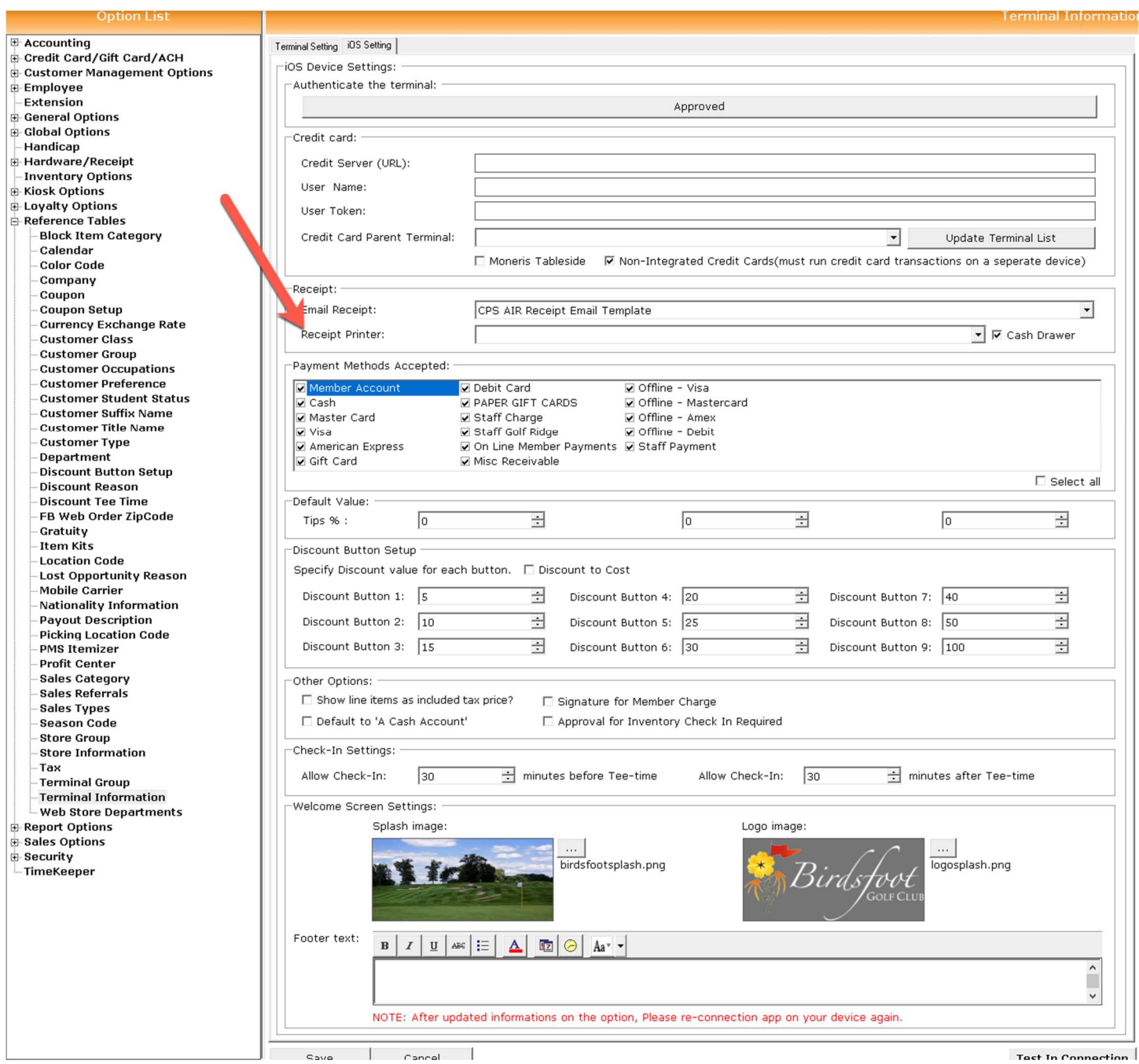

## Local Printer Setup in POSExpress v3.0

Go to Tools > Options > Reference Tables > Terminal Information > Select an iOS Terminal. Then, select the iOS Settings tab. Here you can set a Receipt Printer and check the Cash Drawer Checkbox. The server direct printer name will show in the drop down.